RSS Feed Stand: 18.12.2023

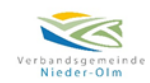

Nutzung vom RSS Feed:

Für die Nutzung von einem RSS-Feed ist der Download einer App auf Ihrem Android oder Apple IOS Gerät notwendig. Hierzu können Sie aus dem App Store / Play Store eine App Ihrer Wahl Nutzen wie z.B. RSS-Reader, Feeder, Free RSS Reader und viele mehr.

Besuchen Sie unser Rats- [und Bürgerinformationssystem](https://nieder-olm.gremien.info/) unter folgendem Link: <https://nieder-olm.gremien.info/>

Unten auf der Webseite im Bereich Sonstiges finden Sie den RSS-Feed zu[m Rats-](https://nieder-olm.gremien.info/) und [Bürgerinformationssystem](https://nieder-olm.gremien.info/) 

Sonstiges:

Besucher: 334.670 RSS 2.0 / ATOM ⇧

Wie man einen neuen RSS-Feed in Outlook hinzufügt und einrichtet

- Öffnen Sie Ihr Outlook, klicken Sie links oben auf  $\rightarrow$  Datei und dann auf  $\rightarrow$ Kontoeinstellungen und erneut auf → Kontoeinstellungen.
- Klicken Sie dann im neuen Dialogfenster auf die Registerkarte → RSS-Feeds. Hier können Sie neue Feeds hinzufügen. Klicken Sie nun auf → Neu und kopieren Sie anschließend die URL <https://nieder-olm.gremien.info/feeds/rss2/> in die Eingabezeile hinein.
- Anschließend öffnet sich das Fenster "RSS-Feedoptionen", indem Sie dem Feed einen Namen vergeben sowie den Speicherort bestimmen können. Der Standardübermittlungsort in Outlook ist der automatisch neu angelegte Ordner "RSS Feeds".

Für die Nutzung von RSS-Feeds im Webbrowser gibt es von diversen Herstellen zu den jeweiligen Webbrowsern Add-ons.